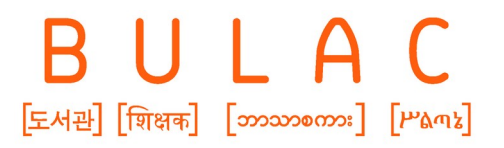

Bibliothèque universitaire des langues et civilisations

# **Module Conservation : V0 pour la communauté Koha**

**Symposium Kohala**

Amaury GAU

29 juin 2023

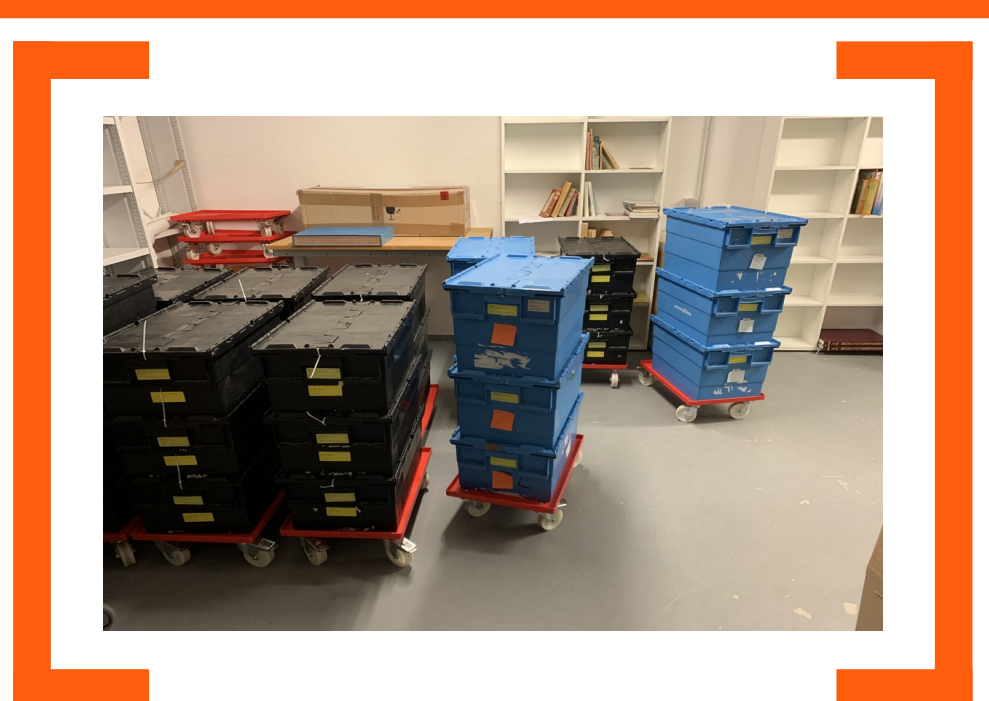

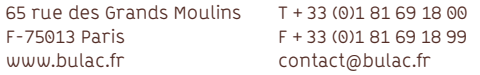

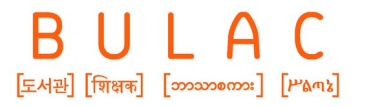

## **Sommaire**

- 1. L'outil au service de nos pratiques
- 2. Nos pratiques au service de l'outil
- 3. Quelques changements et ajouts dans Koha
- 4. Module Conservation dans Koha
- 5. Prochains développements et prévision de la mise en production

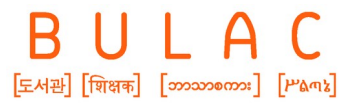

### **1. L'outil au service de nos pratiques : rappel des besoins**

- Atelier de conservation en dehors de Koha > Création d'un module Conservation
- Travail sur plus d'une quinzaine de fichiers différents > Quasi-totalité des informations en un seul endroit
- Prise en compte de tous les types de documents, dans le circuit du document
	- > Légère modification du circuit du document pour les périodiques du LA.

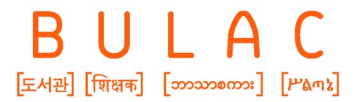

**2. Nos pratiques au service de l outil**

### **2.1 Circuit des périodiques actuel de la Bulac**

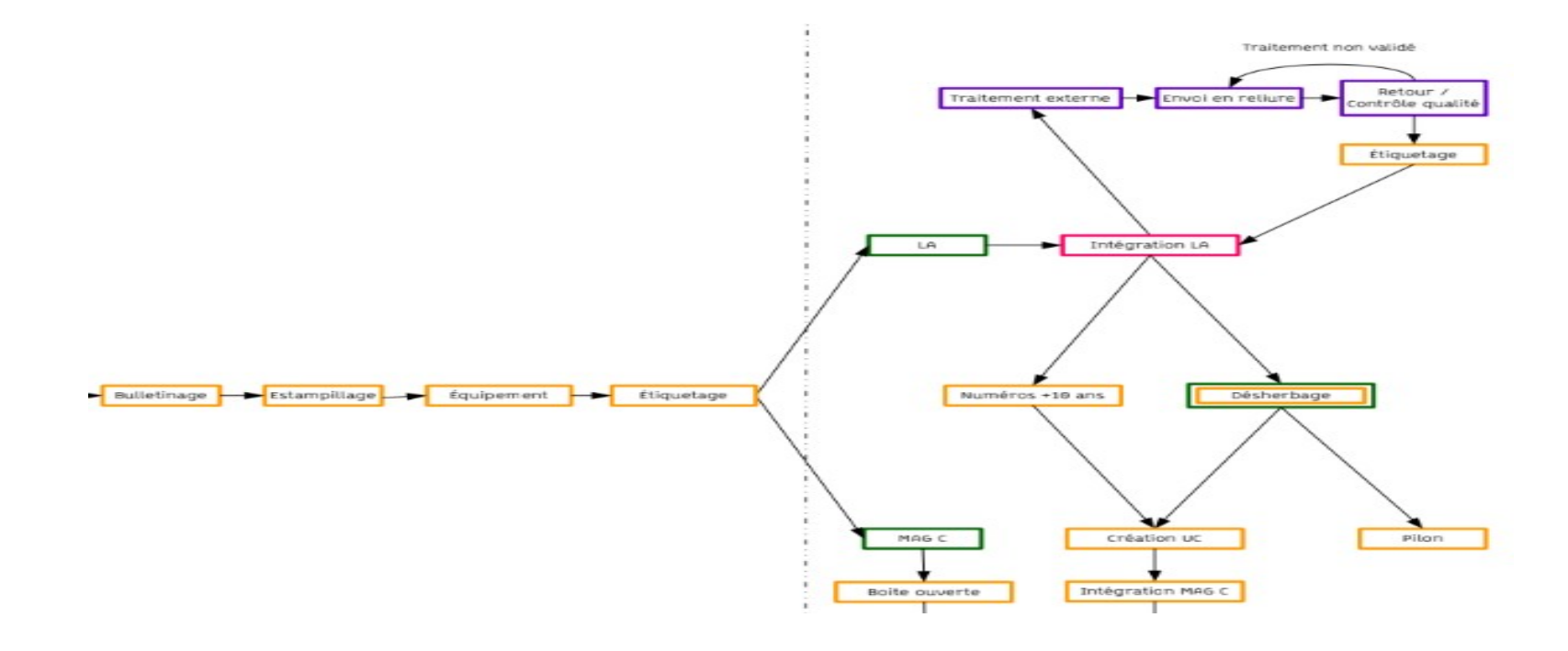

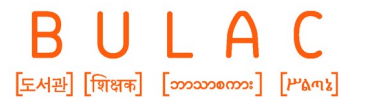

**2. Modification du circuit des périodiques**

### **2.2 Circuit proposé pour intégrer le module**

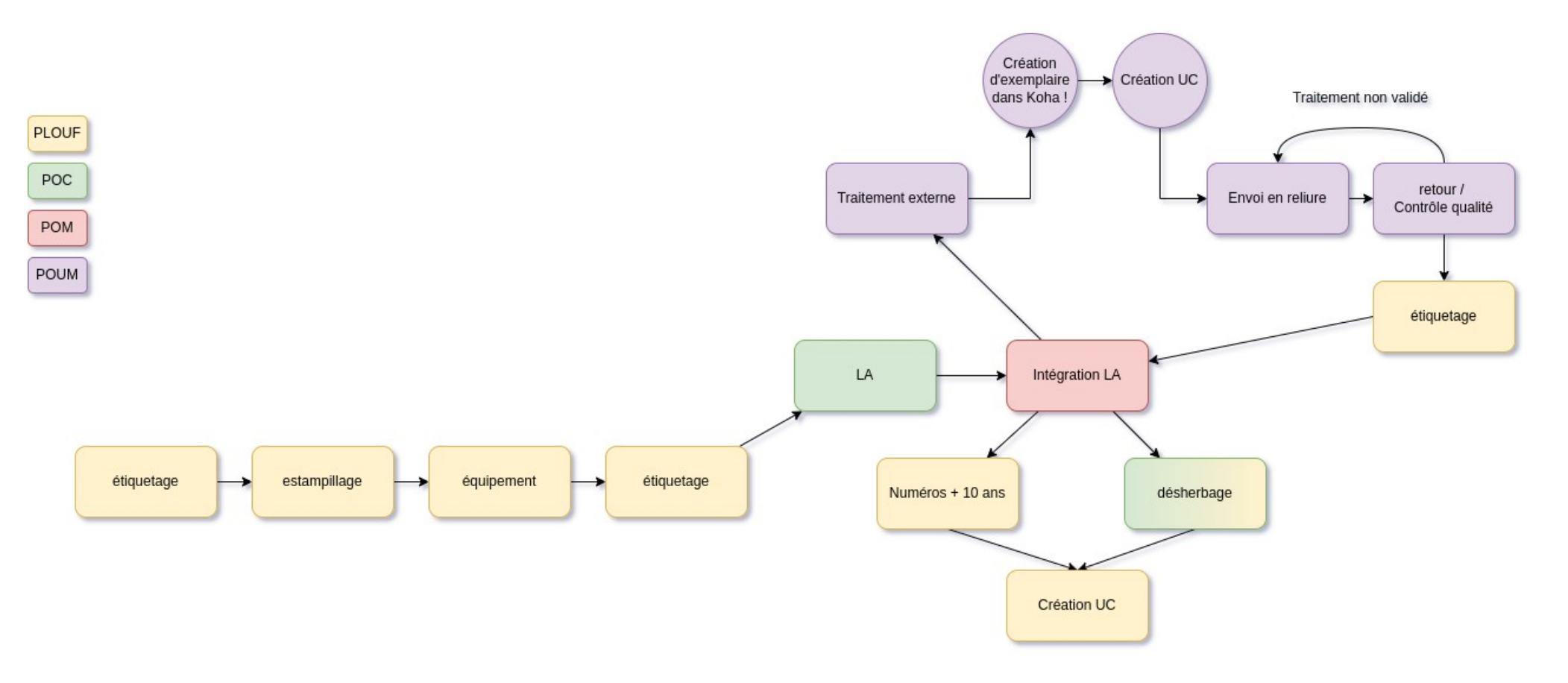

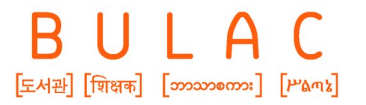

**2. Modification du circuit des périodiques**

### **2.3 Les changements concrets pour la Bulac**

- Les exemplaires redescendant du LA pour conditionnement seront exemplarisés en UC.
- Les agents de l'atelier de conservation voient leurs missions évoluer. Ils créent des exemplaires et collent les codes-barres sur les UC de périodiques du LA avant le passage par le module conservation.

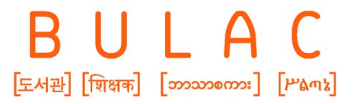

**3. Quelques changements et ajouts dans Koha** 

# **3.1 Changement de ETAT vers NOT\_LOAN**

● La valeur autorisée ETAT est vouée à disparaître de Koha. > Tous nos status de documents devront probablement être migrés à nouveau vers NOT\_LOAN

**Solution temporaire :** On cherche la valeur dans la table items, et non dans les valeurs autorisées. Afficher la catégorie : ETAT  $\overline{\mathbf{v}}$ 

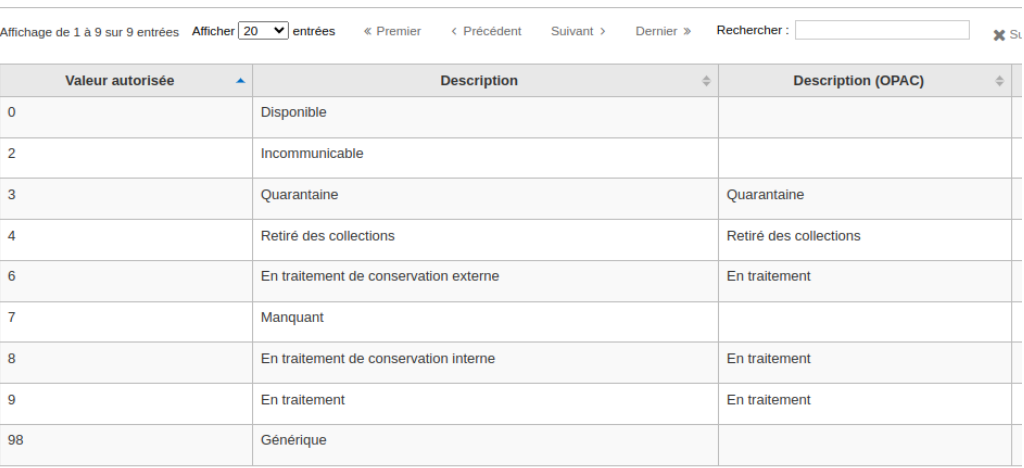

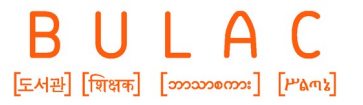

# **3.2 Ajout de valeurs autorisées**

Reliure Mécanisée :

- MECA\_CORPS\_OUVRAGE
- MECA\_COUVERTURE
- MECA\_SUPP
- MECA\_OBS
- MECA\_PERIO\_TITRAGE

Consolidation:

- CONSO\_CORPS\_OUVRAGE
- CONSO\_COUVERTURE
- CONSO\_SUPP
- CONSO\_OBS

Plastification :

- PLASTI\_CORPS\_OUVRAGE
- PLASTI\_OBS

Valeurs transversales :

- COULEURS
- POLICE\_CORPS
- DISPO\_TITRE\_DOS
- COULEUR\_TITRE

**Total : 97 VA**

### **4.1 Bienvenue dans le module Conservation**

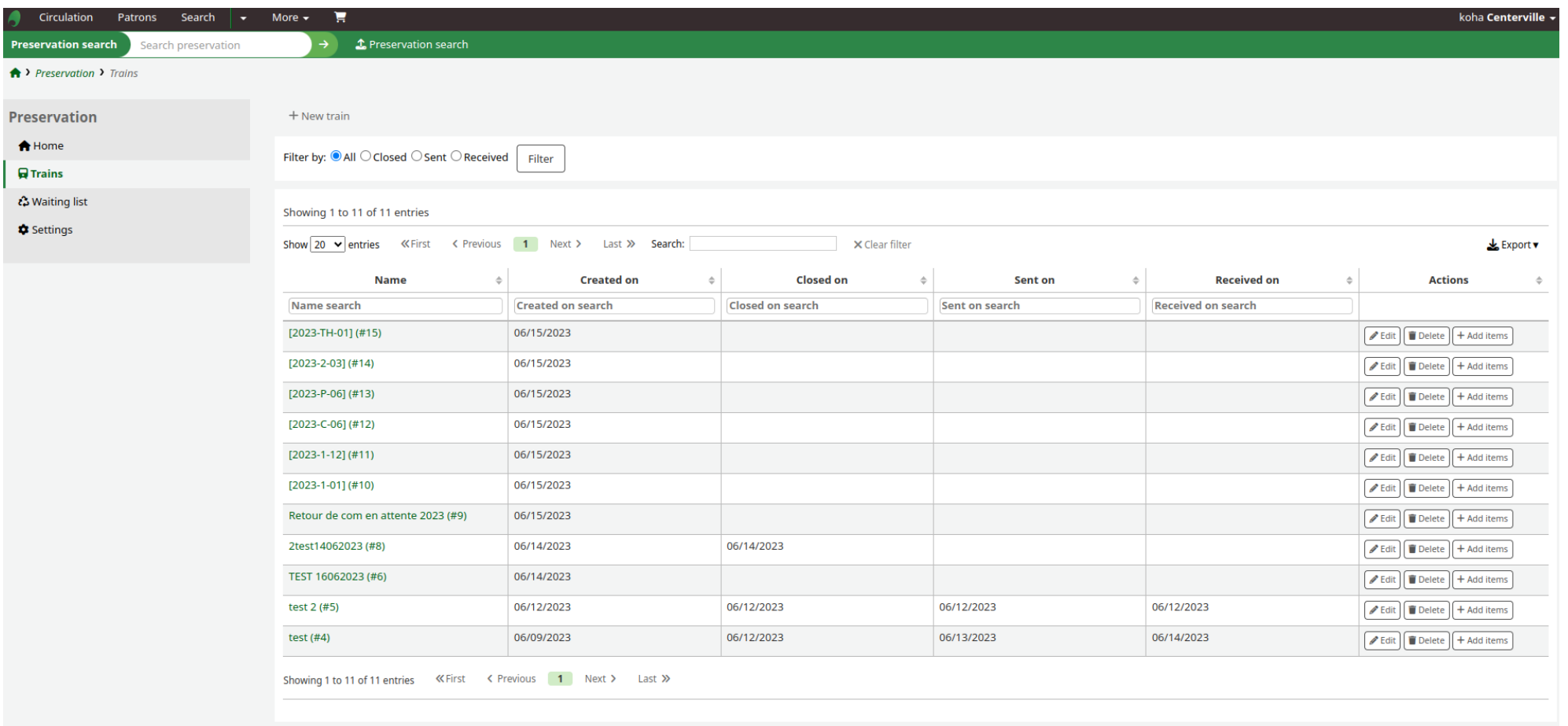

Page des trains de reliure – Module Conservation

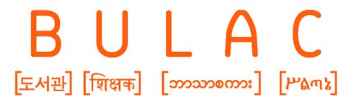

# **4.2 Paramétrages**

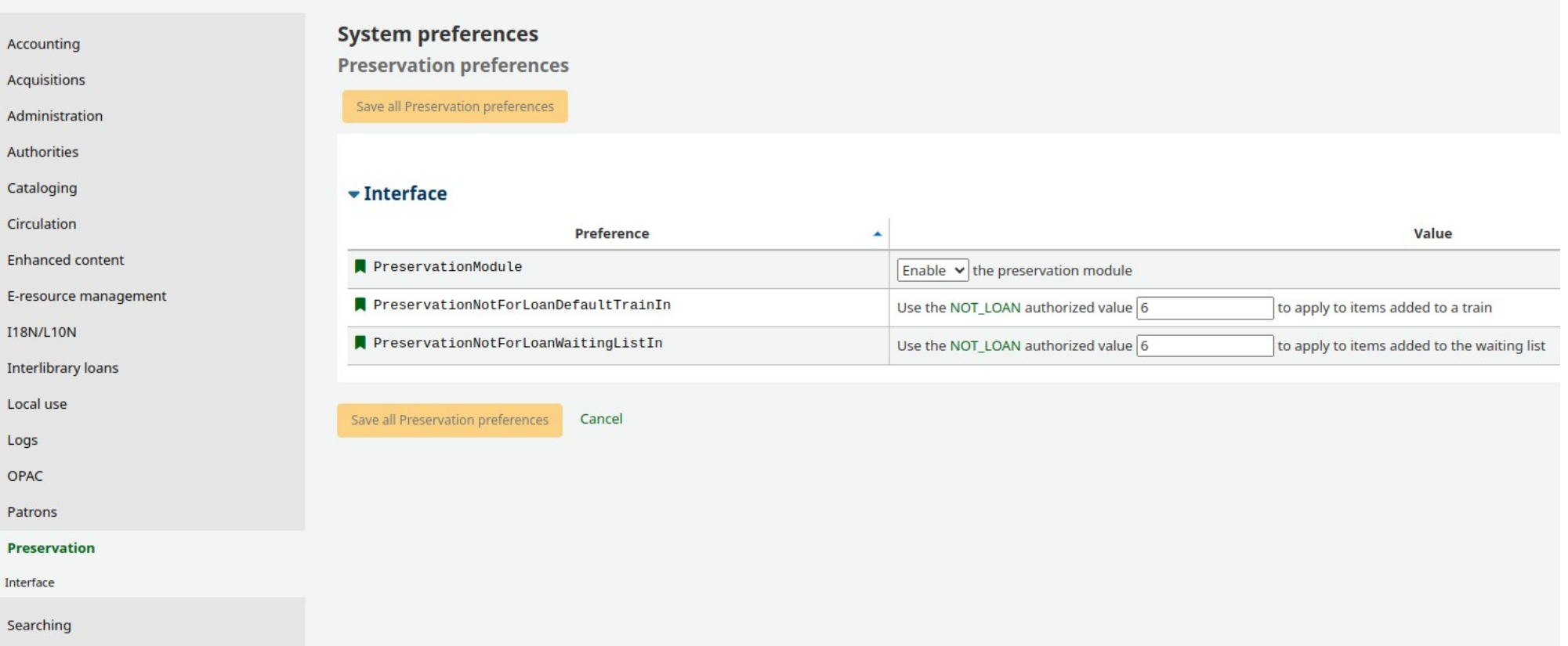

Page des sysprefs

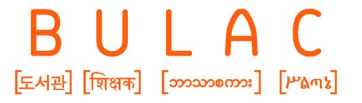

### **4.2 Paramétrages**

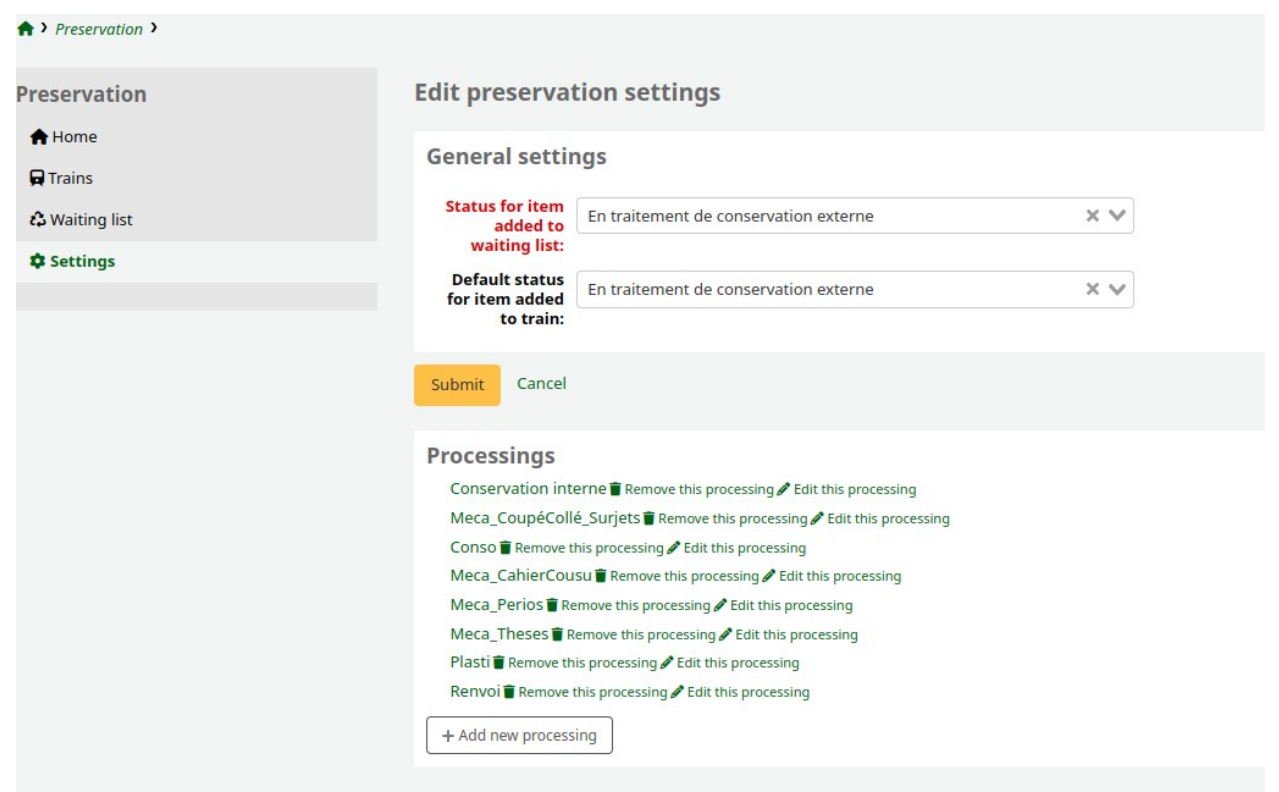

Paramétrages du module

- Définition du statut à l'entrée dans le module
- Définition du statut par défaut à l'entrée dans un train
- Un type de train correspond à un Traitement

### **4.2 Paramétrages**

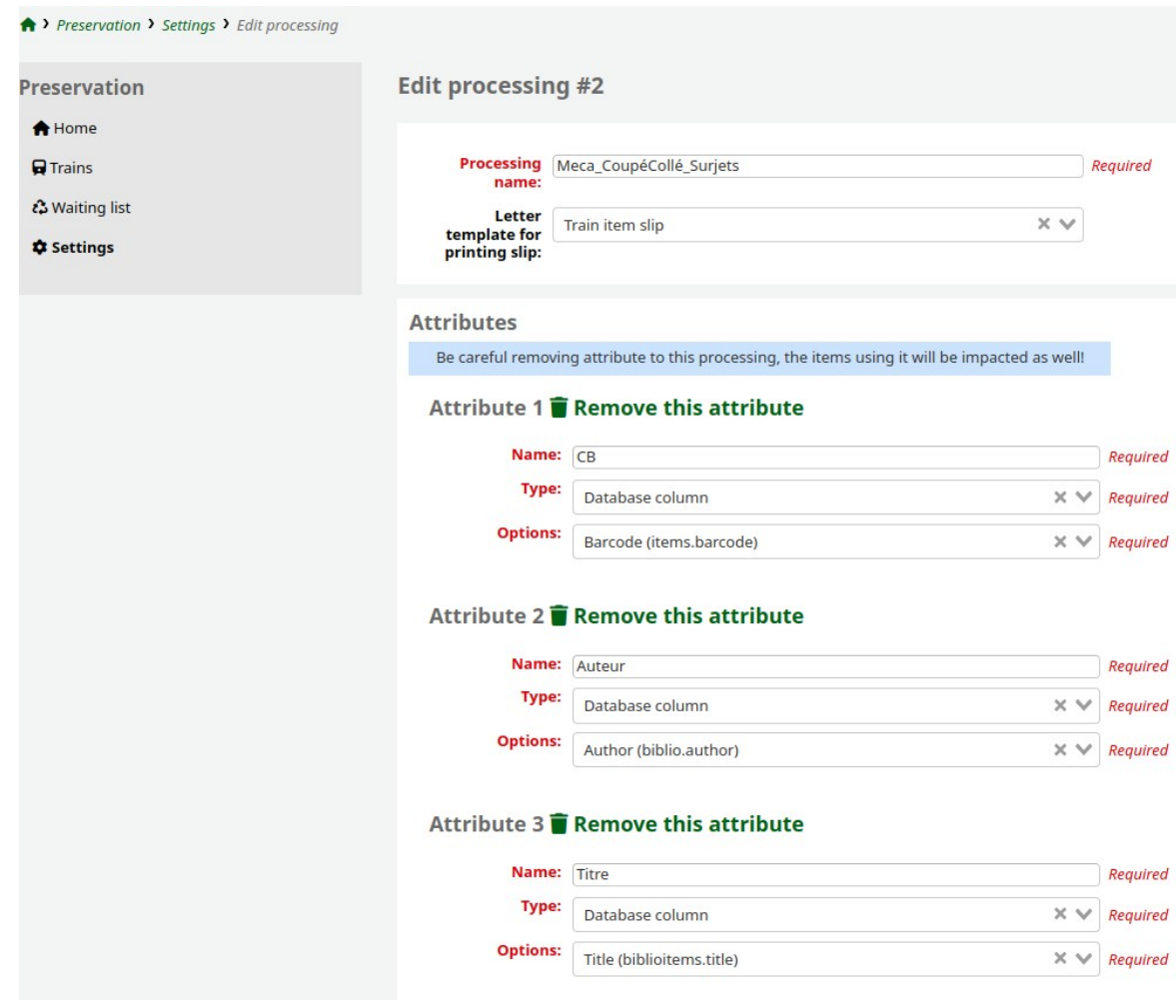

- Choix d'impression de fiches en fonction du traitement
- Trois types d'attributs :
	- Extraction de la BD
	- Extraction d'une VA
	- Texte libre
- On ajoute autant d'attributs que souhaité

#### **Attention :**

• On ne peut pas récupérer d'informations dans le MARC

Amaury GAU - Symposium Kohala - 29-06-2023 p. 12

Définition des attributs dans un traitement

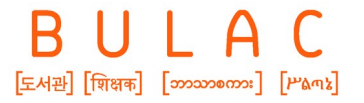

### **4.3 Fonctionnement**

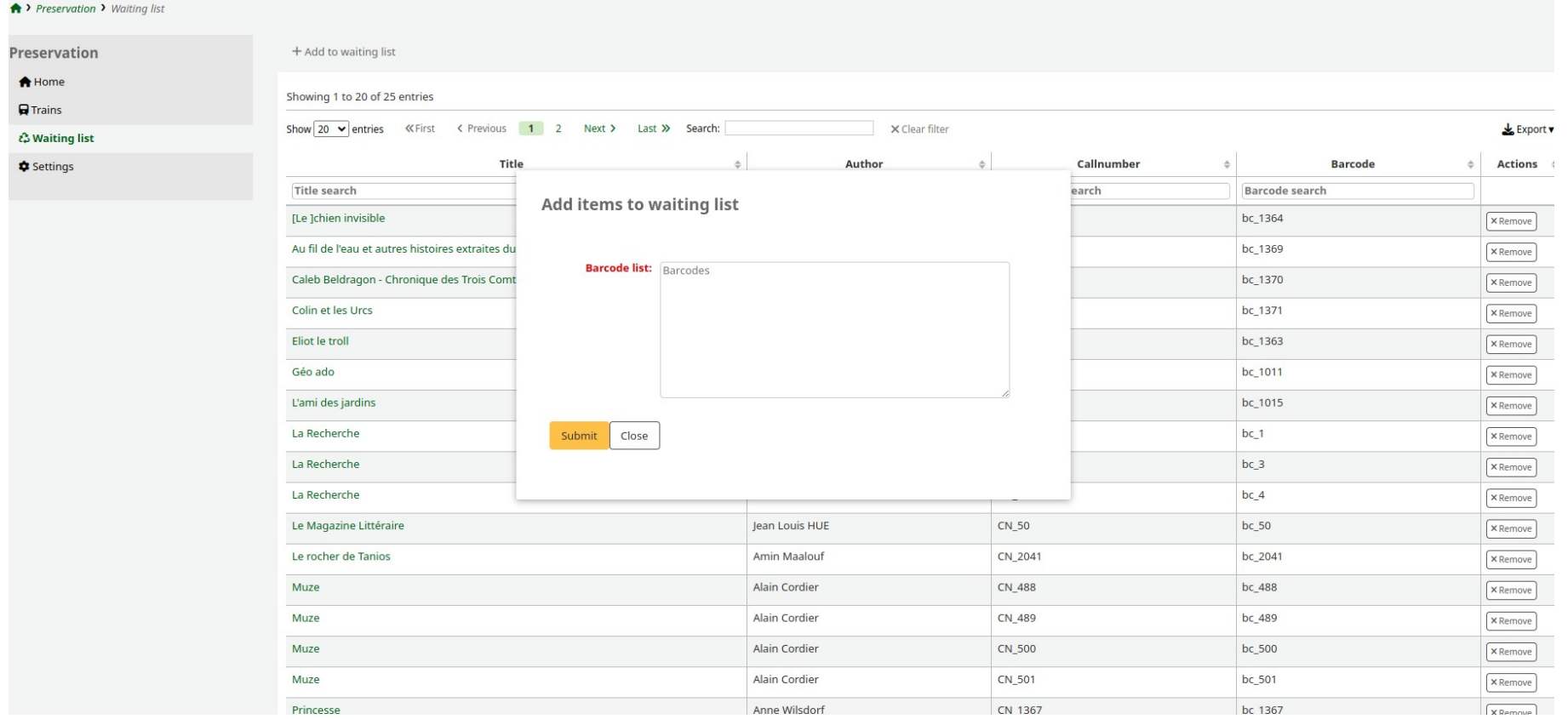

Liste d'attente

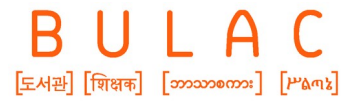

### **4.3 Fonctionnement**

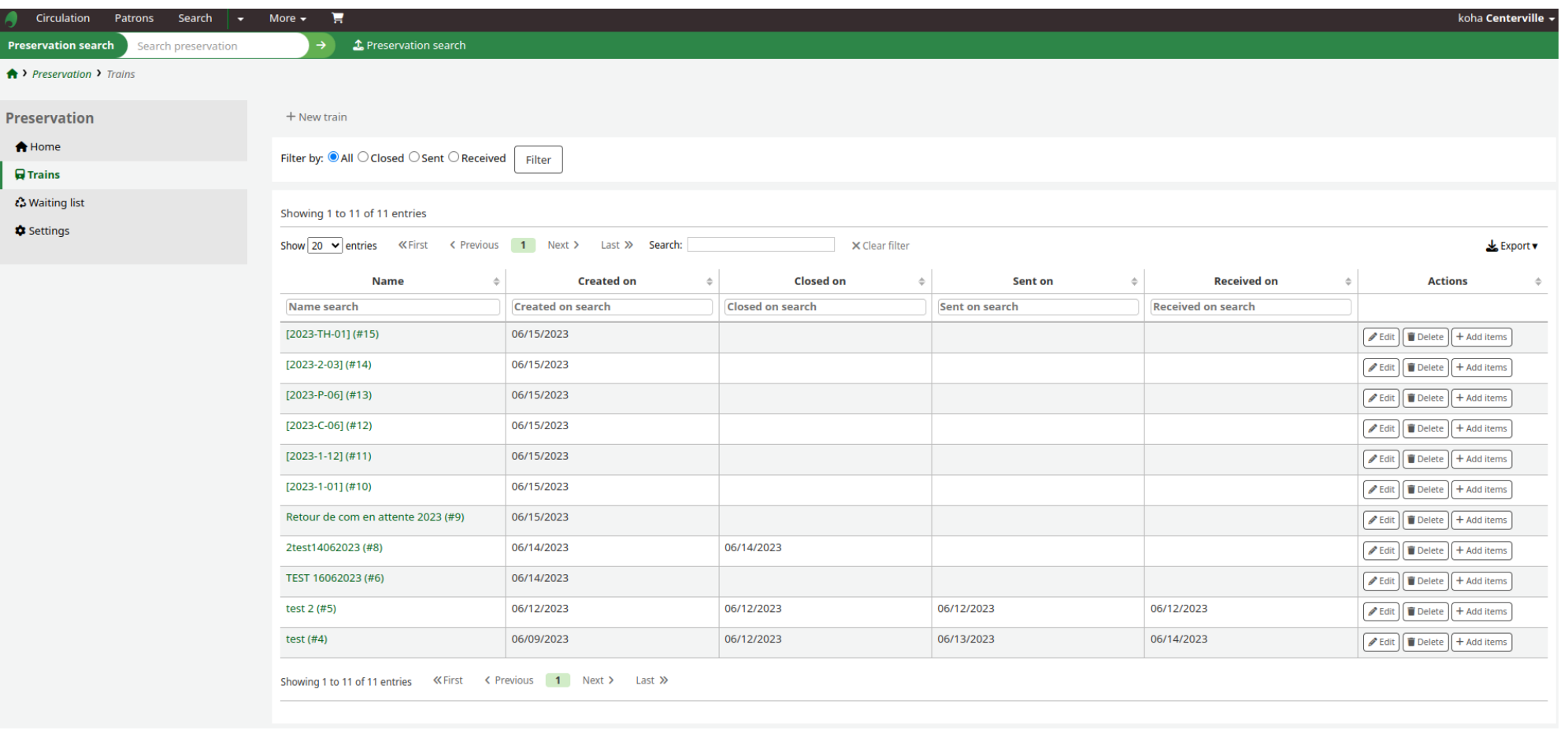

Page des trains de reliure

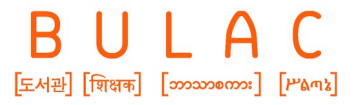

### **4.3 Fonctionnement**

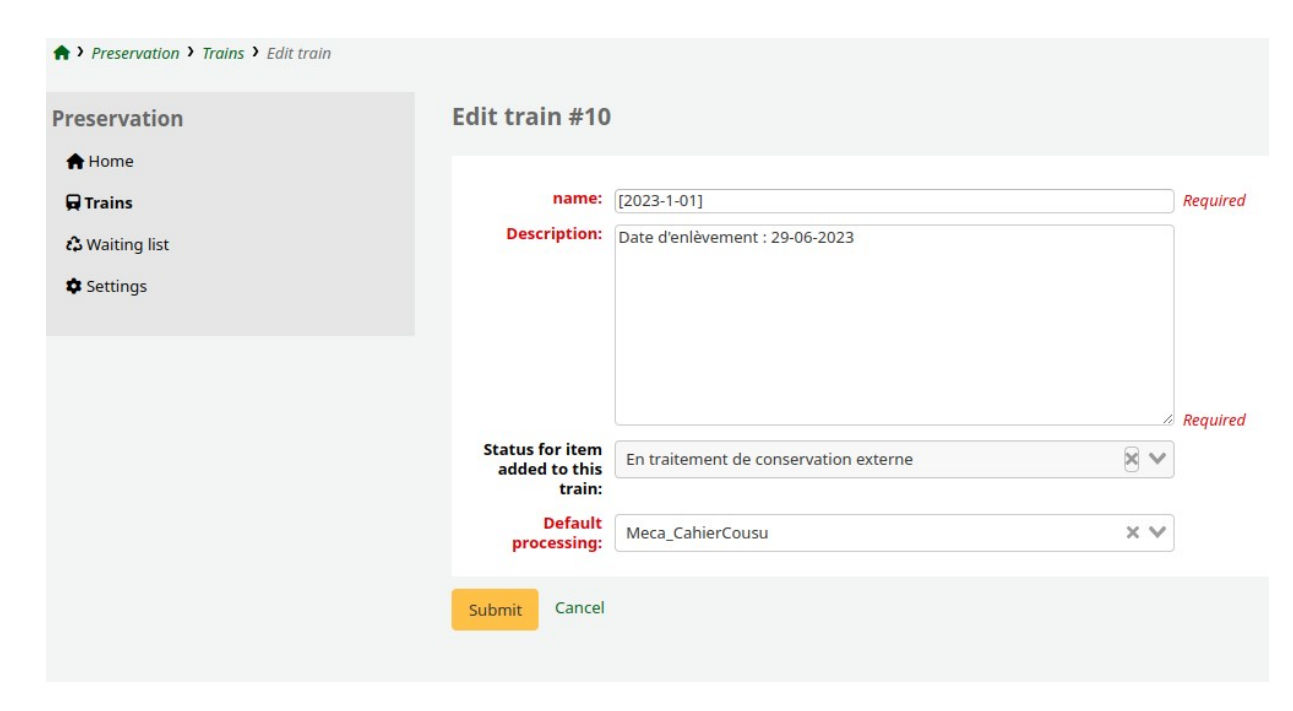

Création d'un train de reliure

- Noms et descriptions du train obligatoires
- On peut changer le statut entre la liste d'attente et le train
- Un train est forcément lié à un traitement défini dans les paramètres

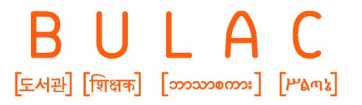

### **4.3 Fonctionnement**

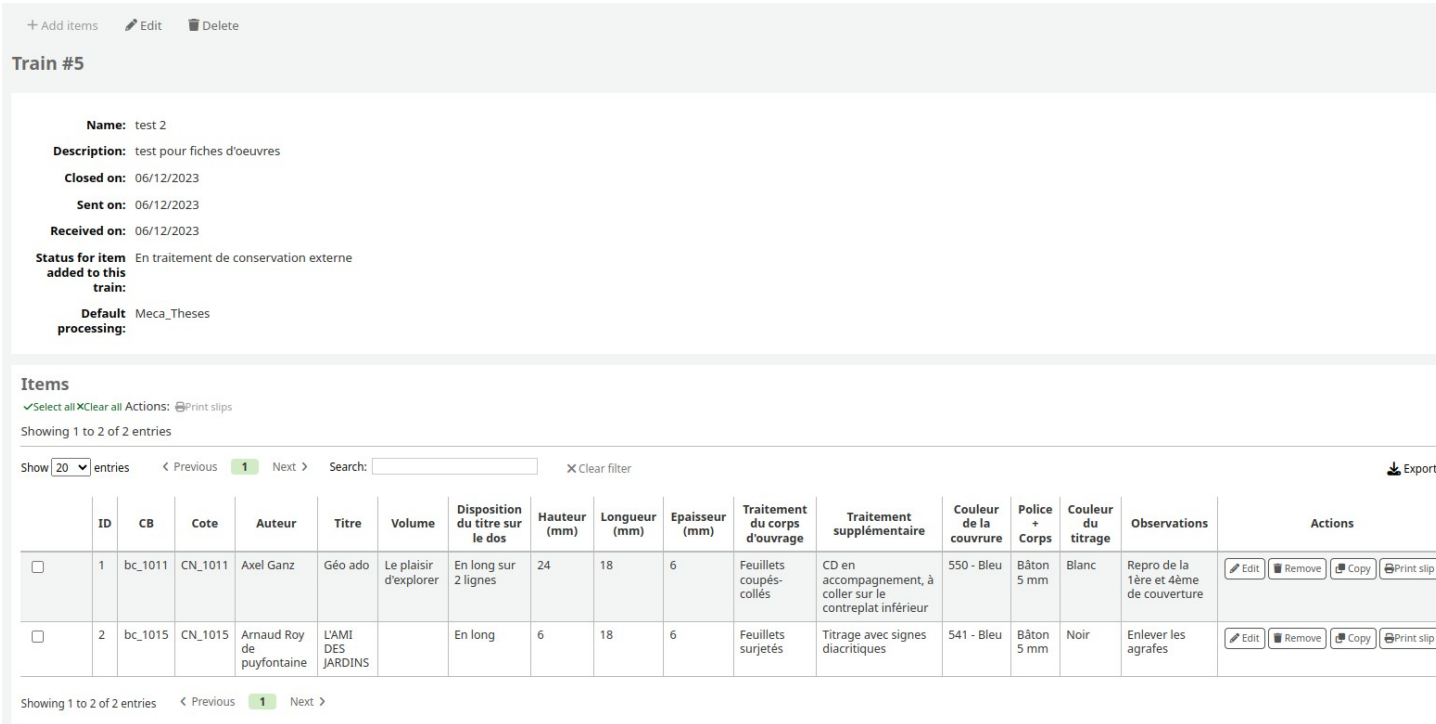

Constitution d'un train

- Les colonnes correspondent au traitement choisi
- On peut copier un item d'un train fermé à ouvert
- On peut imprimer des fiches d'ouvrages

### **4.3 Fonctionnement**

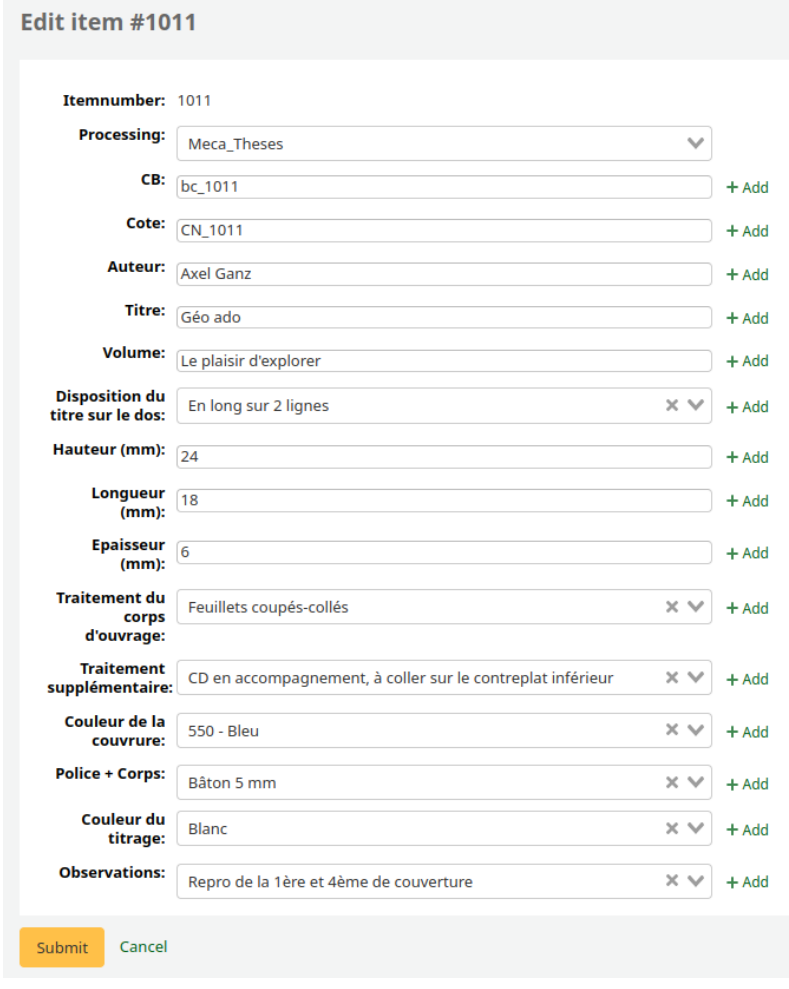

#### • Chaque entrée peut être éditée, VA comprises

- Chaque attribut peut être doublé, triplé, etc.
- Ces données éditées ne modifient jamais le Marc

Modification de l'item

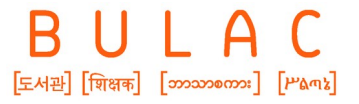

### **4.3 Fonctionnement**

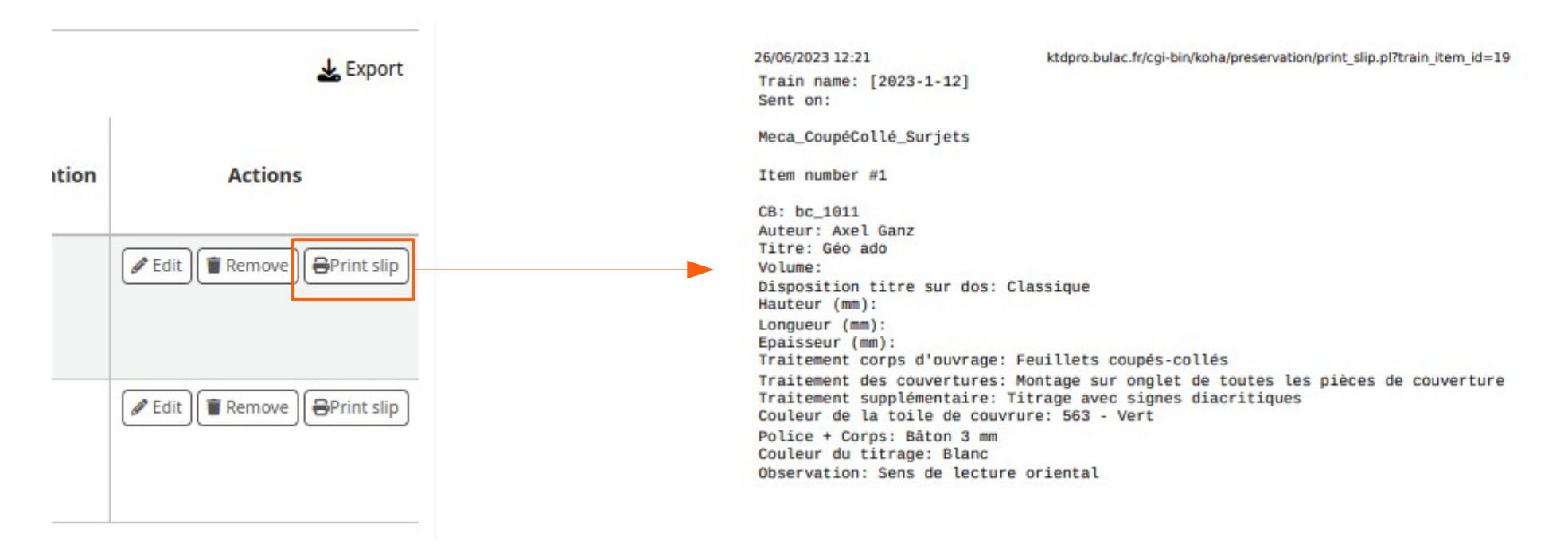

Impression des fiches d'ouvrage

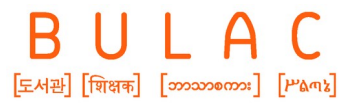

**5. La suite des développements**

### **5.1 Développements pour la V1**

**Développements Jonathan :** 

- ajout de plusieurs items dans un train à partir du train pour modifier en masse
- possibilité de cocher dans la liste d'attente les items à envoyer
- onglet «détails conservation»
- Granularité plus fine de permissions

**Développements Maison :** 

- Passage des titres en lettres capitales
- Affichage de la translittération seule
- CSS de la fiche d'ouvrage

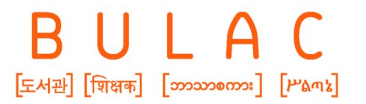

**5. La suite des développements**

### **5.2 Développements ultérieurs ?**

- Outil de prévisualisation du titrage ?
- Outil de statistiques intégré ?
- Possibilité de monter des dossiers d'oeuvres à partir du module conservation

BULAC  $[-44]$   $[-44]$   $[-64]$   $[-74]$   $[-74]$   $[-74]$   $[-74]$   $[-74]$   $[-74]$   $[-74]$   $[-74]$   $[-74]$   $[-74]$   $[-74]$   $[-74]$   $[-74]$   $[-74]$   $[-74]$   $[-74]$   $[-74]$   $[-74]$   $[-74]$   $[-74]$   $[-74]$   $[-74]$   $[-74]$   $[-74]$   $[-74]$   $[-74]$   $[-74]$   $[-74]$   $[-74$ 

# **Venez tester !**

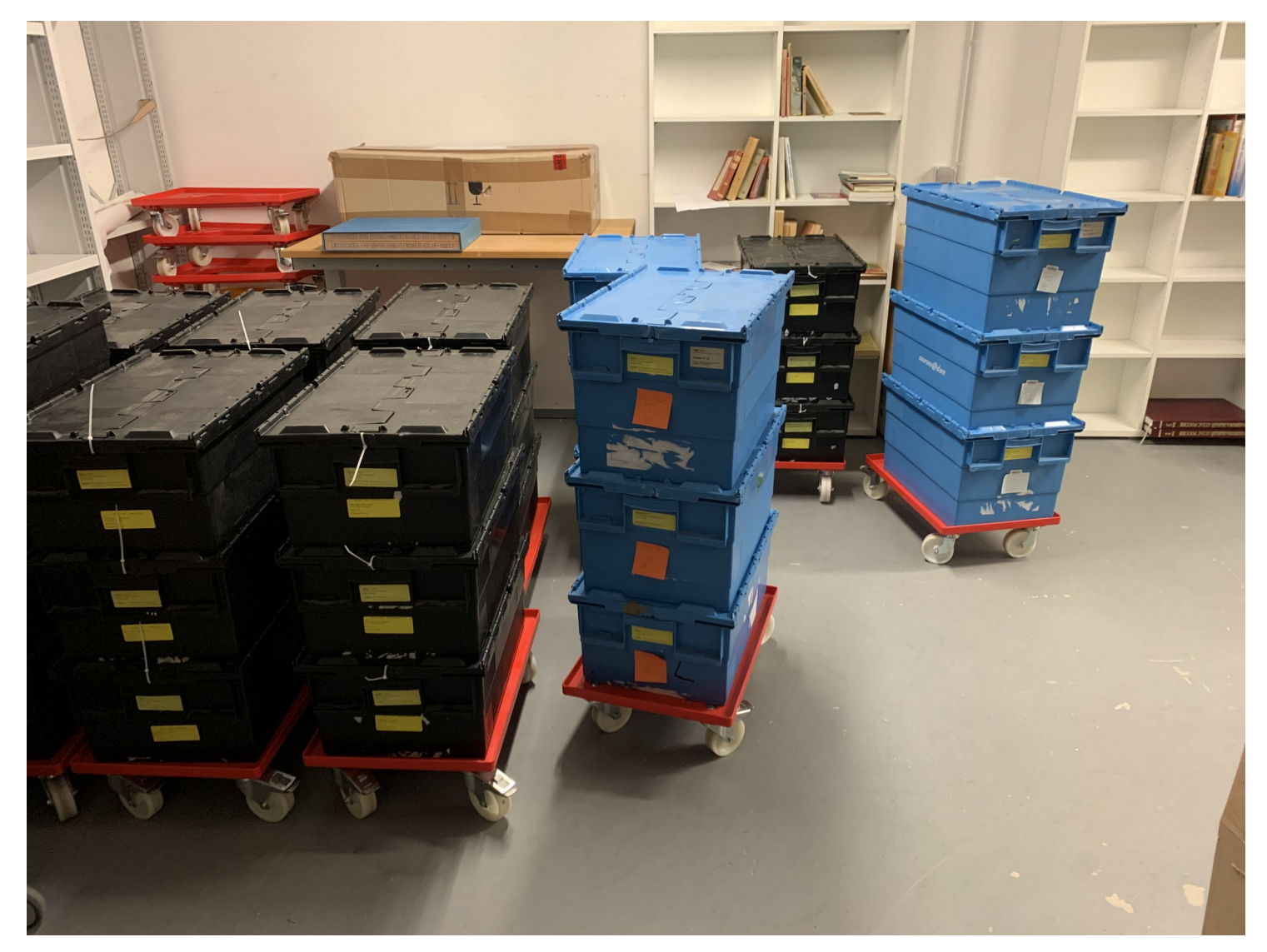